## **Fahrzeugverwaltung**

In diesem Menüpunkt erfolgt die Zuordnung von **Fahrzeugen** zu den Mitarbeitern, ebenso wie deren Verwaltung.

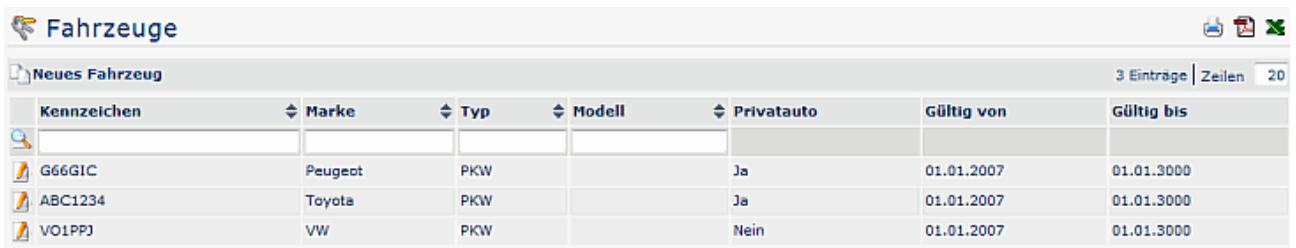

## **Neues Fahrzeug erstellen / zuordnen**

Hier erfolgen Angaben zum Fahrzeug, als Pflichtfelder sind das Kennzeichen, Marke und Typ (PKW, LKW, Motorrad etc.) des Fahrzeugs einzutragen. Weiters kann auch markiert werden, ob es sich um ein Privatfahrzeug handelt, oder um ein Firmenwagen.

Mit der Zuordnung zu bestimmten Personen kann z.B. bei Fahrtenbüchern oder der Km-Geld Abrechnung das Fahrzeug mit der dazugehörigen Person verknüpft werden.

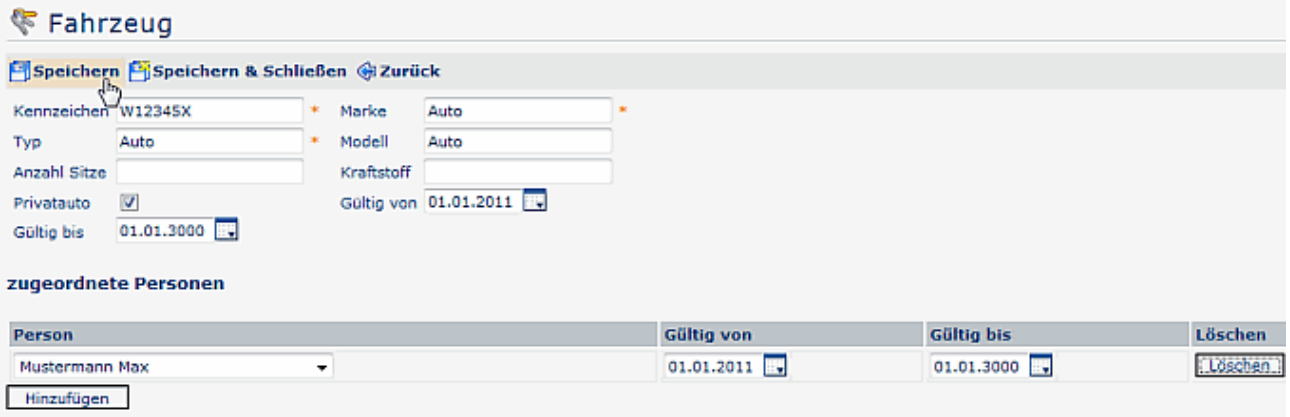

## NOTIZ

**Achtung!** Ändert man die **Gültigkeit (Bis-Datum)** auf einen Zeitraum, erscheint das Fahrzeug nach diesem Zeitraum nicht mehr in der Fahrzeug-Übersicht, kann dementsprechend auch nicht mehr in der **Fahrtenbuchauswertung** berücksichtigt werden!

## **Felder**

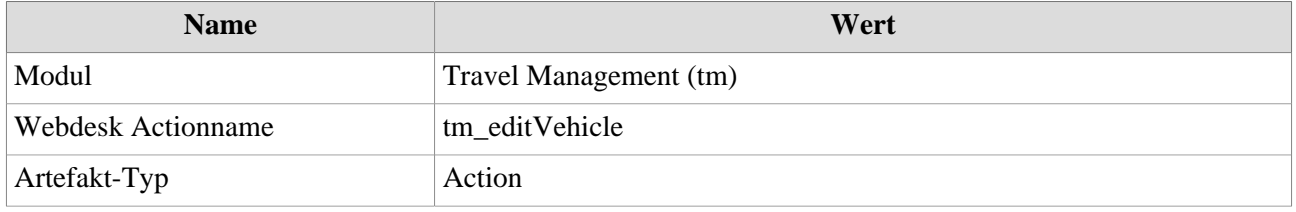